## **Table of Contents**

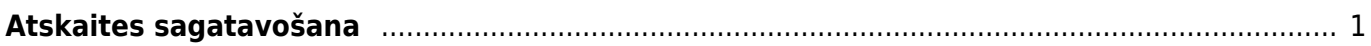

Statistika par artikuliem ir atskaite par rēķinos iekļautajiem artikuliem.

## <span id="page-2-0"></span>**Atskaites sagatavošana**

1) Jāatver atskaite Galvenā izvēlne → kolonna PĀRDOŠANA → sadaļa ATSKAITES → Stat. par artikuliem

2) Jānorāda, par ko jāsagatavo atskaite.

• Lauciņā Periods noteikti jānorāda periods, par kurā ietilpstošajiem rēķiniem ir jāsagatavo atskaite.

• Jānosaka, vai atskaitē summām ar vai bez PVN – lai to izdarītu, lauciņā pie Skatīt jānorāda opcija bez PVN vai ar PVN.

Atkarībā no nepieciešamības jāaizpilda arī citi lauciņi:

• Artikuls – ja atskaite jāsagatavo par konkrētu artikulu, tad šajā lauciņā jānorāda artikula kods.

• Artikulu klase - ja atskaite jāsagatavo par konkrētas artikulu klases artikuliem, tad šajā lauciņā jānorāda artikulu klases kods.

Ja atskaite jāsagatavo par visiem artikuliem, tad artikuls un artikulu klase nav jānorāda.

• Klients – ja atskaite jāsagatavo par kādam klientam pārdotajiem artikuliem, tad šajā lauciņā jānorāda klienta kods.

• Apstiprināts – lauciņš, kurā var noteikt, vai atskaite jāsagatavo par apstiprinātajiem, neapstiprinātajiem vai abu veidu rēķiniem.

• Ja nepieciešams, atskaitē esošos datus var sadalīt apakšsummās (pa klientiem, artikulu klasēm utt.). Piemēram, laucinā pie Apakšsumma norādot opciju "Klients", atskaitē varēs redzēt, cik un kādi artikuli pārdoti katram klientam.

3) Lai izveidotu atskaiti, jānoklikšķina poga ATSKAITE.

Atskaitē uzklikšķinot uz kādas no summām, tiks atvērta atskaite Rēķinu žurnāls. Rēķinu žurnālā būs redzams, kuros rēķinos esošā informācija ir iekļauta atskaitē Statistika par artikuliem.

From: <https://wiki.directo.ee/> - **Directo Help**

Permanent link: **[https://wiki.directo.ee/lv/mr\\_aru\\_art\\_stat?rev=1569231361](https://wiki.directo.ee/lv/mr_aru_art_stat?rev=1569231361)**

Last update: **2019/09/23 12:36**